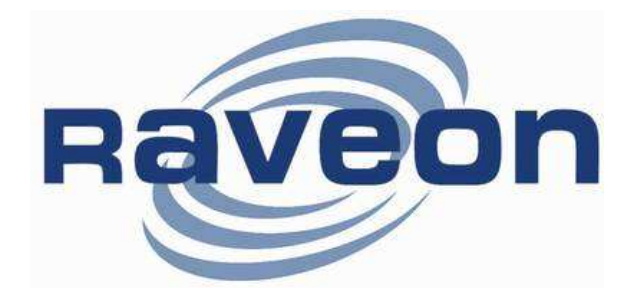

# FireLine Data Radio Modem Technical Manual

Version B7 November 2005

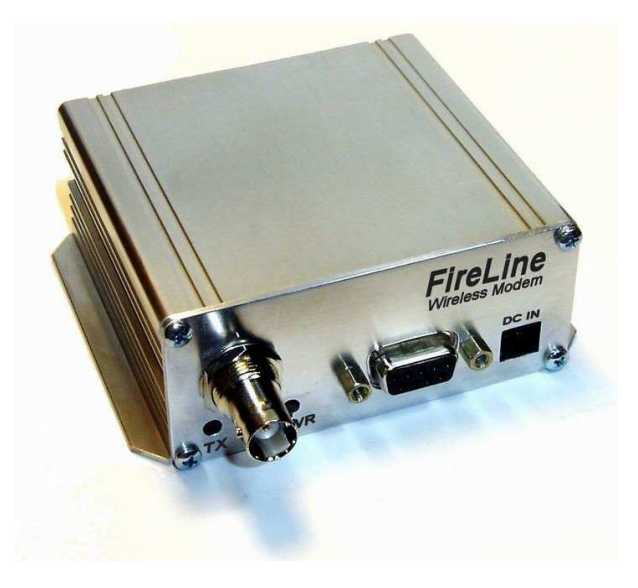

Raveon Technologies Corporation

2722 Loker Avenue West, Suite D Carlsbad, CA 92010 www.raveontech.com

# **Table Of Contents**

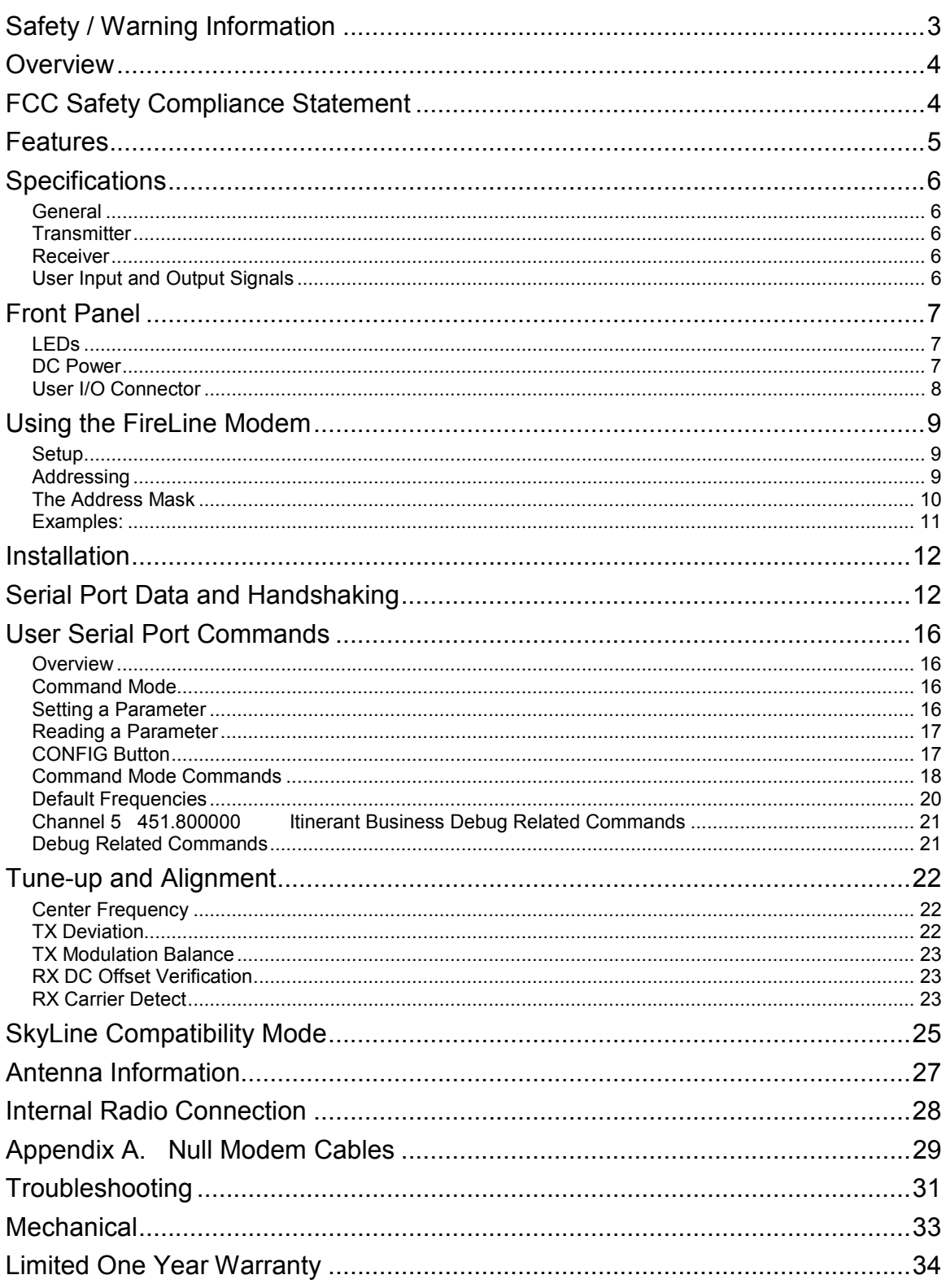

# Congratulations!

Congratulations on your purchase of a FireLine radio modem.

Please take a few minutes to read this manual carefully. The information presented here will allow you to derive maximum performance from your radio modem. After reading it, keep the manual handy for quick reference, in case questions arise later on.

# **NOTICE**

There are no user-serviceable points inside this transceiver. All service jobs must be referred to your Authorized Service Center or Raveon Technologies Service Department.

# Safety / Warning Information

WARNING - DO NOT operate theRV-M5-U radio modem when bystanders are within 2 feet (.6 meters) of the antenna.

### Safety Training information:

Antennas used for this transmitter must not exceed an antenna gain of 0 dBd. The radio modem must be used in fixed vehicle-mount configurations or at fixed base-station sites. It is not intended for portable applications.

Failure to observe these restrictions may result in exceeding the FCC RF exposure limits.

### Antenna Installation:

For rear deck trunk installation, the antenna must be located at least the following range away from rear seat passengers and bystanders in order to comply with the FCC RF exposure requirements.

For roof top installation, the antenna must be placed in the center of the roof.

Radiated frequency and Distance RV-M5-UC 1.97 Feet (0.6 m) FCC ID: SRS-RV-M5-UC Raveon Technologies Corporation

# **Overview**

The FireLine RF data radio is a rugged high-performance, high-speed narrowband data modem. It contains a receiver, a transmitter, and modem, creating an easy-to-use transparent data radio link. The FireLine's user interface is asynchronous data into and out of the FireLine. Modem operation is virtually transparent to the user and the configuration of the modem is via the user serial port.

For privacy and network versatility, the FireLine incorporates a 16 bit identification code. Its protocol also uses a 16bit CRC to guarantee the integrity of the data. Perfect for SCADA and telemetry applications, the FireLine can be used for simple point-to-point data communication applications, or for more sophisticated point-to-multipoint, peer-to-peer, or mesh networks.

Although the *FireLine* is the easiest to use modem on the market, its reprogrammability makes it extremely versatile. Most parameters within the modem may be re-configured to optimize it for specialized operations, extended range, or higher data throughput.

# FCC Safety Compliance Statement

This device complies with part 15 of the FCC Rules. Operation is subject to the following two conditions: (1) This device may not cause harmful interference, and (2) this device must accept any interference received, including interference that may cause undesired operation.

Changes or modifications not expressly approved by the party responsible for compliance could void the user's authority to operate the equipment.

NOTE: The manufacturer is not responsible for any radio or TV interference caused by unauthorized modifications to this equipment. Such modifications could void the user's authority to operate the equipment.

This product also complies with FCC Part 22 and Part 90 of the FCC rules and regulations.

The Federal Communications Commission (FCC), with its action in ET Docket 93-62, has adopted a safety standard for human exposure to Radio Frequency (RF) electromagnetic energy emitted by FCC-certified equipment. This product meets the uncontrolled environmental limits as stated in OET-65C (01-01) when operated in accordance with the operation guidelines described in this manual. Proper operation of this radio device according to the instructions in this publication will result in user exposure substantially below the FCC recommended limits.

This equipment generates, uses, and radiates radio frequency energy, and if not installed and used in accordance with the instructions, may cause harmful interference. However, there is no guarantee that interference will not occur. If this equipment does cause interference to radio or television reception, which

can be determined by turning the equipment off and on, the user is encouraged to correct the interference by one of the following measures:

- Reorient or relocate the receiving antenna.
- Increase separation between the equipment and receiver.
- Connect the equipment to an outlet on a circuit different from which the receiver is connected.
- Consult the dealer or an experienced radio/TV technician.

# Features

- Built-in radio transceiver with integrated modem
- Easy to use. Transmit data in = Receive data out
- Refarming-compliant modem 9600bps in a 12.5kHz channel
- Small sized and rugged extruded aluminum enclosure.
- 16 bit addressing for up to 65,525 different unique device addresses per channel
- 2 watts of RF output Other RF power levels available upon request.
- Operating temperature range of –30 to +60 degrees C
- Easily configured using "AT" commands
- User interface is asynchronous serial data for TX, RX, and configuration.
- RS-232 serial input and output. Programmable baud rates up to 57600.
- Programmable over-the-air data rates for long-range or high-speed
- Low receive and standby current consumption
- Synthesized receive and transmit frequencies
- SkyLine compatibility mode for use in older Sonik radio systems.
- Automatic AGC and polarity detection of received signals.
- Internal data buffers to allow the serial port data rate to be different than the over-theair data rate.

# **Specifications**

### **General**

All measurements made per TIA-603-B 

## **Transmitter**

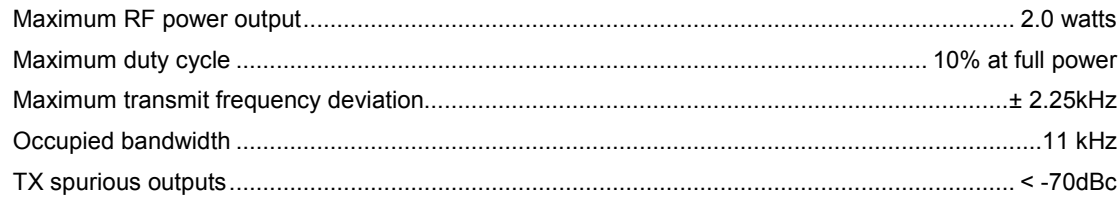

## **Receiver**

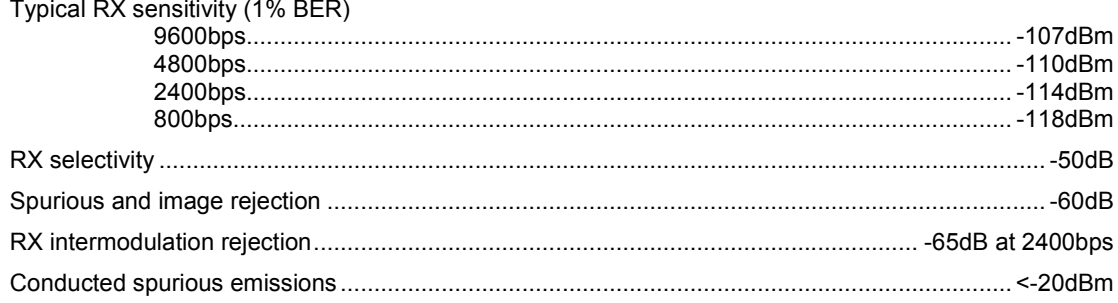

## **User Input and Output Signals**

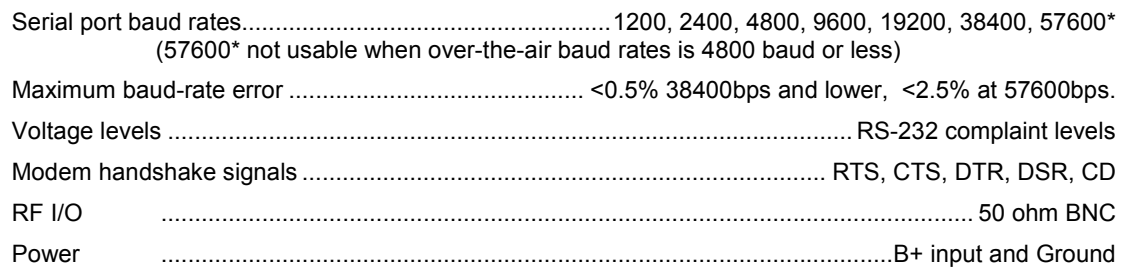

# Front Panel

The front panel of the FireLine modem has these features:

- 1. BNC RF connector
- 2. Transmit LED (TX)
- 3. Receive LED (RX)
- 4. Power LED (PWR)
- 5. 9-Pin serial I/O connector
- 6. DC Power Jack

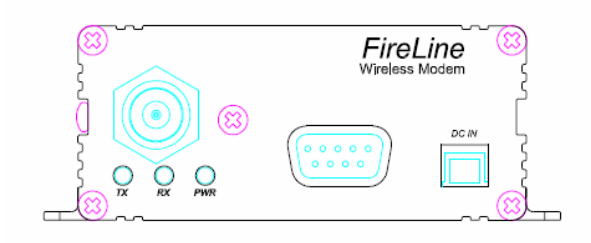

## LEDs

The three status LEDs visually show the current status of the radio.

Transmit LED (TX) This LED blinks red when the transmitter keys and is putting out RF power.

**Receive LED (RX)** This LED glows red when there is an RF signal on the radio's receive frequency. This LED will indicate the presence of any signal, even one from other sources or radios, data, or voice. If it glows steadily at all times, there is probably some other user on the radio channel.

Power LED (PWR) This has a short blink, once every two seconds, indicating to the user that the power to the modem is ON and the modem is working. When the modem is in the command mode, this LED will blink on and off, once per second. In the normal operating mode, this led will also glow red when data is received over the air.

## DC Power

DC power for the modem is connected to the 2-pin DC power input jack labeled DC IN.

Its connection is optional, as the user may alternately apply power to Pin 9 and ground to pin 5 of the 9-pin I/O connector,.

## User I/O Connector

The User I/O is via a female 9-p D-subminiature connector. The following pins are defined.

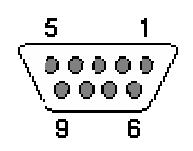

Front-view of DB-9 connector on modem (female)

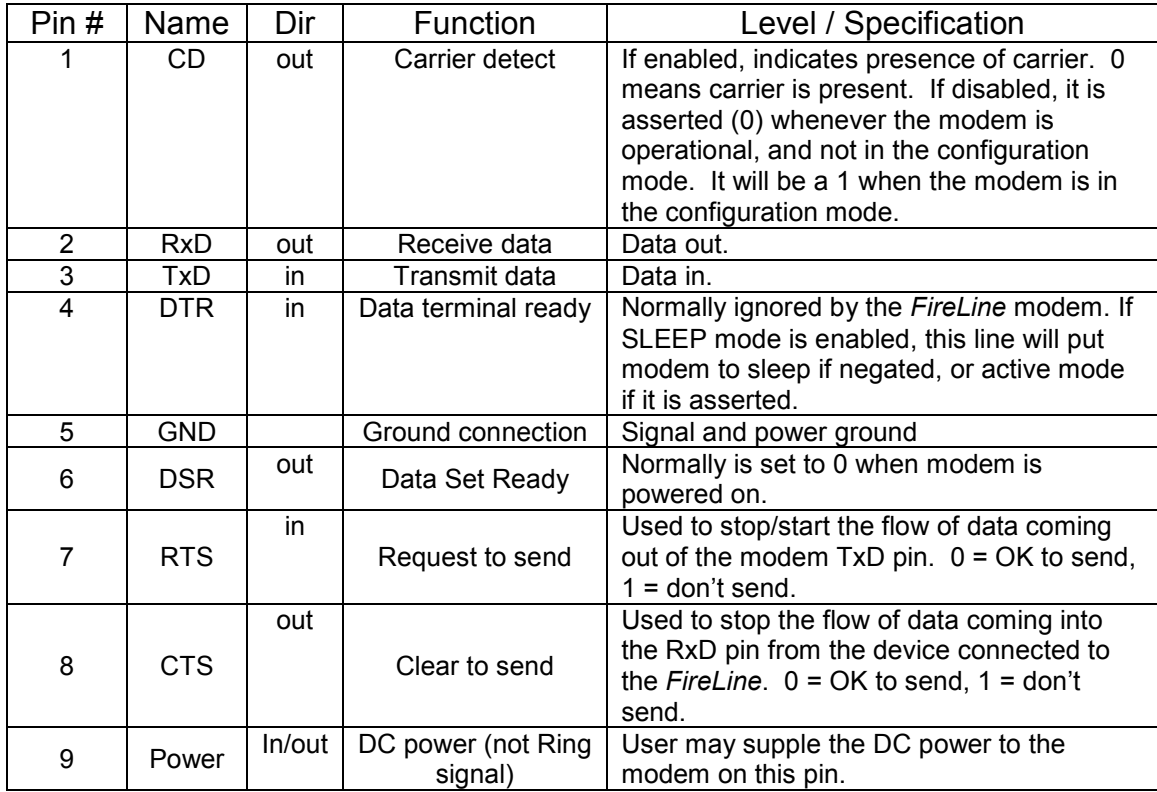

Note: RS-232 signals use positive and negative voltages to represent digital 1s and 0s. A positive voltage is a 0, and a negative voltage is a digital 1.

This pin-out allows it to be directly plugged into a computer's 9-pin serial port using a conventional serial cable. To connect it to a modem, or computer peripheral that has a serial port, you will need a "null-modem" cable. See Appendix A for more information on wiring a null-modem cable.

# Using the FireLine Modem

## **Setup**

- 1. Connect a DC power source to the DC IN connection on the front of the modem.
- 2. Connect a good quality antenna, cut to the operating frequency, to the BNC connector on the front of the modem. Use a good antenna, and place is at high-above obstructions as possible.
- 3. Connect a computer terminal, or PC computer running HyperTerminal, to the 9-pin I/O connector.
- 4. Program the modem's operating frequency to your desired operating frequency. Using the AT commands, change any of the default operating parameters that must be modified. See the section "Serial Port Commands" for information describing the various parameters that may be modified in the modem. In most applications, the default settings from the factory will work fine.
- 5. Connect your serial data device to the 9-pin connector on the front of the modem. The default serial port settings are 9600bps, 8 data bits, 1 stop bit, no parity.

The radio is now ready to use. Any serial data going into the modem will be transmitted over the air, and any data received over the air will be sent out the serial port.

### **Addressing**

One of the more powerful aspects of the FireLine modem is its addressing scheme. Each FireLine contains a 16 bit address, called its Unit Address, and is represented as a 4 digit hexadecimal number. FireLine address may be any number between 0000 and FFFF, which is 65,535 different addresses.

For those not familiar with hexadecimal numbers, a hexadecimal digit represents a 4-bit binary pattern. There are 16 possible values (0,1,2,3,4,5,6,7,8,9,A,B,C,D,E,and F). These 16 values represent 4 bits of information, thus 4 hexadecimal digits can represent 16 bits of information. The hexadecimal numbers represent 4 bit data in the following way:

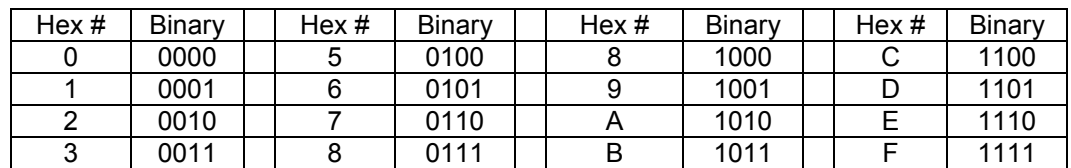

### Hexadecimal Table

When communicating over the air, FireLine modems transmit their Unit Address along with the data. Receiving modems check the received Unit

Address, and see if it matches their address. If it does match, the receiving mdoem outputs the data it received via its serial port. If it does not match, the receiving modem discards the data, and does not send it out the serial port.

### The Address Mask

`

The reason to use hexadecimal digits to represent the unit address, is that along with the Unit Address programmed into the FireLine, there is an "Address Mask" programmed into it. The default mask is FFFF. The address mask is also used to determine if a particular data transmission should be received by the modem. For most applications, where one modem talks to one modem, or where all modems in the system communicate with all other modems in the system, the Address Mask should stay set to FFFF.

Only in systems where some modems should only talk to certain other modems, will you want to change the address mask. Whenever data is received over the air, the Unit Address of the device that sent the data is logically "ANDed" with the Address Mask in the receiving modem. This is the Effective Transmission Address. The receiving FireLine also ANDs its own Unit Address with its Address Mask. The result is the effective Unit Address. The Effective Unit Address is compared to the Effective Transmission Address, and if the two are identical, the data will be received.

Note: Logically  $1$  AND  $1 = 1$ ,  $0$  AND  $0 = 0$ ,  $1$  AND  $0 = 0$ ,  $0$  AND  $1 = 0$ 

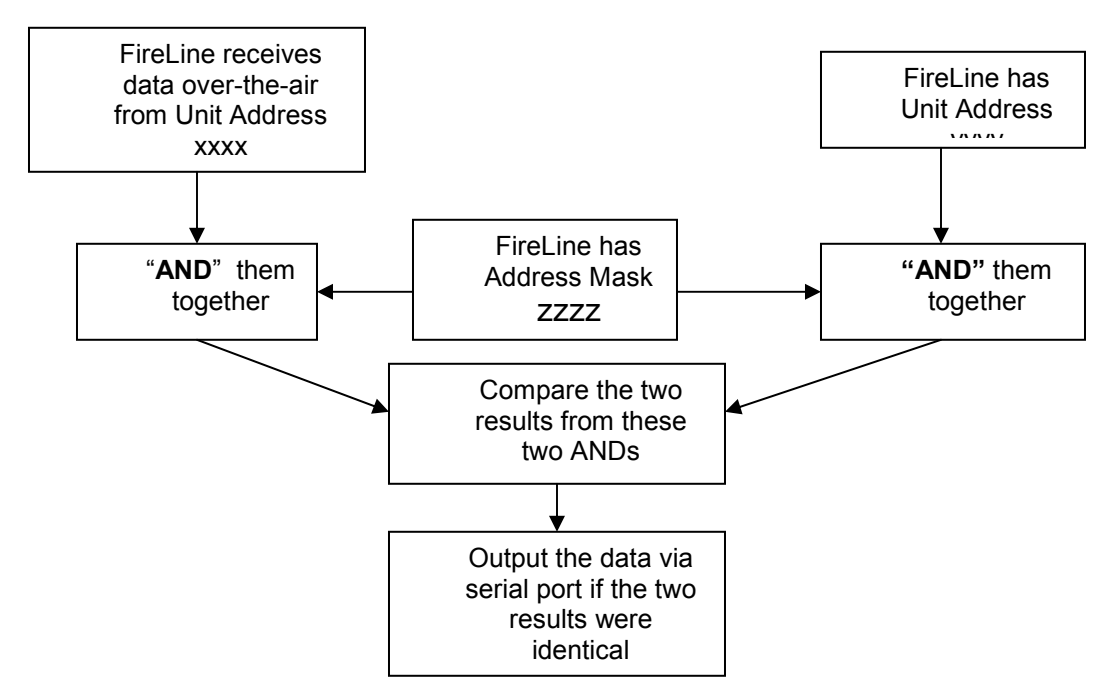

One effect of this is that an address mask of 0000 will cause the FireLine modem to received any data from any unit that transmits. The Unit Address will effectively be ignores if the mask is set to 0000.

### Examples:

Example 1 (default configuration)

Sending Unit Address = 1234

Receiving Unit Address = 1234

Receiving Unit's Address Mask = FFFF

Result: Unit will receive the data, because the addresses identically match. When the addresses are identical, the value of the mask is not important.

Notes: This is the default configuration. All units have address 1234, and all modems will talk to all other modems with address 1234.

Example 2 (a configuration that won't work)

Sending Unit Address = 1236

Receiving Unit Address = 1234

Receiving Unit's Address Mask = FFFF

Result: No data will be received, because the address do not match, and the address mask of FFFF requires that all digits in the address match. .

Example 3 (able to receive a data from a group, 1230 – 123F)

Sending Unit Address = 1236

Receiving Unit Address = 1234

Receiving Unit's Address Mask = FFF0

Result: Data will be received. 1236 ANDed with FFF0 is 1230. 1234 ANDed with FFF0 is 1230. The results of the ANDing match, and thus the data will be received.

Example 4 (able to receive from a group, xx34 where xx is any two digits)

Sending Unit Address = 2234

Receiving Unit Address = 1234

Receiving Unit's Address Mask = 00FF

Result: Data will be received. 2234 AND 00FF equals 0034. 1234 AND 00FF equals 0034, therefore they match. The results of the ANDing match, and thus the data will be received.

# **Installation**

- 1. Secure the FireLine modem using the four mounting holes on the side flanges of the unit.
- 2. Connect a DC power source to the DC IN connection on the front of the modem.
- 3. Connect a good quality antenna, cut to the operating frequency, to the BNC connector on the front of the modem. Use a good antenna, and place is at high-above obstructions as possible.
- 4. A separation distance of at least 20 centimeters must be maintained between the transmitter's radiating structures and the body of the user or nearby persons.
- 5. Connect a computer terminal, or PC computer running HyperTerminal, to the 9-pin I/O connector.
- 6. If the antenna is mounted out doors, us a lighting arrestor in-line with the antenna, and properly ground the antenna and the FireLine chassis to an earth ground.

# FCC Licensing Information

FireLine radio modems operate on radio frequencies that are regulated by the Federal Communications Commission (FCC). In order to transmit on these frequencies, you are required to have a license issued by the FCC.

Almost everyone engaged in public safety activities - as well as private organizations, are required, to obtain a radio station license from the Federal Communications Commission if they wish to use a radio transmitter.

The FCC will help you through the licensing process.

You can find the basic information you need to begin the process at the FCC website. If you are engaged in public safety activities, you can go directly to:

http://wireless.fcc.gov/publicsafety

If you are a business, commercial, or institutional organization, you can go directly to:

http://wireless.fcc.gov/services/ind&bus

In either case, you will be shown the regulations and the information you will need to gather before you get started - your desired operating frequencies, wideband/narrowband, antenna type and size, power/wattage, etc. You'll also get information on how to obtain the necessary application forms - either in hard-copy or electronic format - and how to proceed.

The FCC website also offers a list of Frequency Coordinators. These are private organizations officially certified by the FCC to help you through the process, and who in most cases will handle the actual filing of your application. With few exceptions, you must apply for an FCC license through a Frequency Coordinator. They are located throughout the country, making it easy for you to find one that is familiar with radio operations in your area.

# Serial Port Data and Handshaking

In computer terminology, the RF modem is considered a "Data Communications Equipment" device, or DCE. The user's hardware that the modem is connected to is considered "Data Terminal Equipment", or DTE.

Following is a description of how data and control is communicated over the various serial port signals between the modem (DCE) and another device (DTE) that the modem's I/O port is connected to.

#### TxD (INPUT)

This line is used to transmit data from the DTE to the DCE. It is maintained at a logical 1 state when nothing is transmitted. If Hardware Flow Control is enabled in the modem, the terminal will start to transmit data to the modem when a logical 1 is present on all of the following lines:

- Clear To Send (output from modem)
- Request to Send (output from the DTE)

### RxD (OUTPUT)

This circuit is used to receive data from the DCE to the DTE. The modem will start to transmit data to the DTE when a logical 1 is present on all of the following lines:

- Data Terminal Ready (reply that it is OK to send)
- Data Set Ready (asserted by the modem)

#### RTS

On this line, the DTE will send a signal when it wants to receive data from the FireLine modem. The FireLine modem will not output data unless this pin is low, or "Flow Control" has been disabled in the modem set-up. When a DTE (such as a PC or microcontroller) wants to stop the flow into it, it negates RTS. Negated "Request To Send" (digital 1) means "request NOT to send to me" (stop sending). When the DTE is ready for more bytes it asserts RTS (digital 0) and the flow of bytes to it resumes. DCE equipment works the same way but sends the stop signal out the CTS pin. Thus it's RTS/CTS flow control using 2 lines. The user may turn this feature off or on, using the ATCH command. The default is OFF. To turn it on, issue an ATCH 1 command.

**CTS** 

This signal is an output from the FireLine, and it indicates the FireLine's ability to send more data. If the user tires to send more data into the FireLine than the FireLine can transmit over the air, it will negate the signal on this pin. The CTS may be asserted when the serial-port data rate is greater to or equal to the over-the-air rate. For example, if the over-the-air data rate is set to 2400 baud, and the user is send data into the modem at 9600 baud, the modem

will negate the CTS signal once the FireLine's internal data buffers become full.

CD

On this line the modem indicates to the DTE that it has received a carrier from a remote device. It will assert this signal any time there is a carrier detected. The modem may be configured to assert this when an RF carrier is detected (any on-channel RF, voice or data), assert it only when another RF modem signal is detected, or always assert it. The operation of this line is configured with the ATR1 command. The default is 1 (asserts when FireLine data is detected on the radio receiver).

#### **DTR**

This line is an input to the FireLine. It is normally ignored because the default configuration of the FireLine modem is to ignore this signal. If the DTR line is enabled for use, using the ATK5 1 command, the DTR input line can be used to put the FireLine modem into its SLEEP mode. With DTR enabled, anytime the DTR line is a logic 0, the FireLine will be operating normally. With DTR enabled, anytime the DTR line is a logic 1, the FireLine will go into a SLEEP mode, drawing much less DC power.

# User Serial Port Commands

### **Overview**

The asynchronous serial portion the RF modem is used to send and receive data over the air, as well as to configure the RF modem. In normal operation, the user sends data into the TxD pin of the user port, and this data is transmitted over the air. Received data from another RF modem is output to the user via the RxD pin of the user port. This is the default operating condition of the RF modem.

There also is a "Command Mode". In the Command Mode, the FireLine modem accepts commands via the TxD pin. The commands can be used to change certain internal parameters of the FireLine modem.

### Command Mode

The FireLine modem may be put into a "Command Mode", by entering a sequence of three plus characters (+++). To keep the FireLine modem from accidentally entering the Command Mode because of the +++ pattern occurring in a stream of data entering the modem, there must be a pause in the data stream before the  $+++$  as well as after the  $+++$  is sent. If either pause is missing, the modem will not enter the command mode.

Using serial communications software such as HypterTerminal, send the 3 character command sequence "+++" while observing times of silence before [BT (Silence Before Sequence) Command] and after [AT (Silence After Sequence) Command] the command characters.

### The default sequence for entering into AT Command Mode:

- 1. No characters sent for 1 second.
- 2. Input three (3) plus characters ("+++") within one (1) second.
- 3. No characters sent for one (1) second.

When the FireLine modem first enters the Command Mode, it sends the phrase "FireLine" out it serial port, and then an "OK" sequence. The "OK" sequence is a sequence of 4 characters:

An " $O$ ", " $K$ ",  $\langle CR \rangle$ , and  $\langle LF \rangle$  characters ( $\langle CR \rangle$  = ASCII 0D,  $\langle LF \rangle$  = ASCII 0A)

### Setting a Parameter

To set a parameter in the FireLine modem, enter the configuration mode as described above. Then enter the proper AT command, a space, the parameter, and then a carriage return. For Example, to set the address of the FireLine modem to 1234, enter the following command:

ATDT 1234  $\leq$ CR $>$ 

## Reading a Parameter

To read the value of a particular setting, issue the command, with no parameter. The modem will return the value followed by an "OK". The modem's OK response is:

The value in ASCII decimal format.

 $A < CP >  <(CD > = ASCII0D,  = ASCII0A)$ .

An "O", "K", <CR>, and <LF> sequence.

For example, if the user enters the command to read the *FireLine's* modem address and its address was 1234, the user would issue the following command:

ATDT<cr>

and the modem will respond with:

1234<CR> <LF>

## CONFIG Button

If certain parameters within the modem are modified in a manor that causes the modem to cease functioning or if the user cannot enter the command mode via the "+++" method described above, there is a small push button internal to the FireLine modem to assist. This CONFIG button may be pressed at any time, and forces the modem into a know operational state. The CONFIG button is located inside the modem. Remove the rear cover, exposing the two circuit boards. The button is in the center of the lower circuit board as shown below.

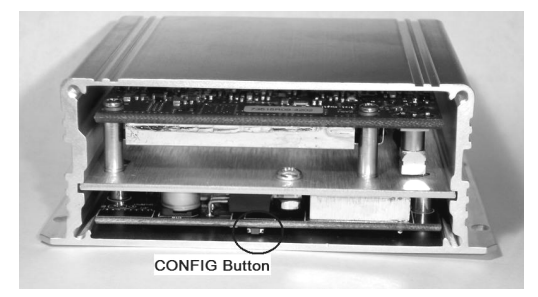

The default setting that the modem will revert to when the CONFIG button are pressed are:

- 1. Serial port 9600 baud, 8 data bits 1 stop, no parity
- 2. ATCT setting set to 60000 (60 second time-out)

Even though the serial baud rate reverts to 9600 baud when the CONFIG button is pressed, it will revert back to the ATBD setting programmed into the modem once the Command Mode is exited.

# Command Mode Commands

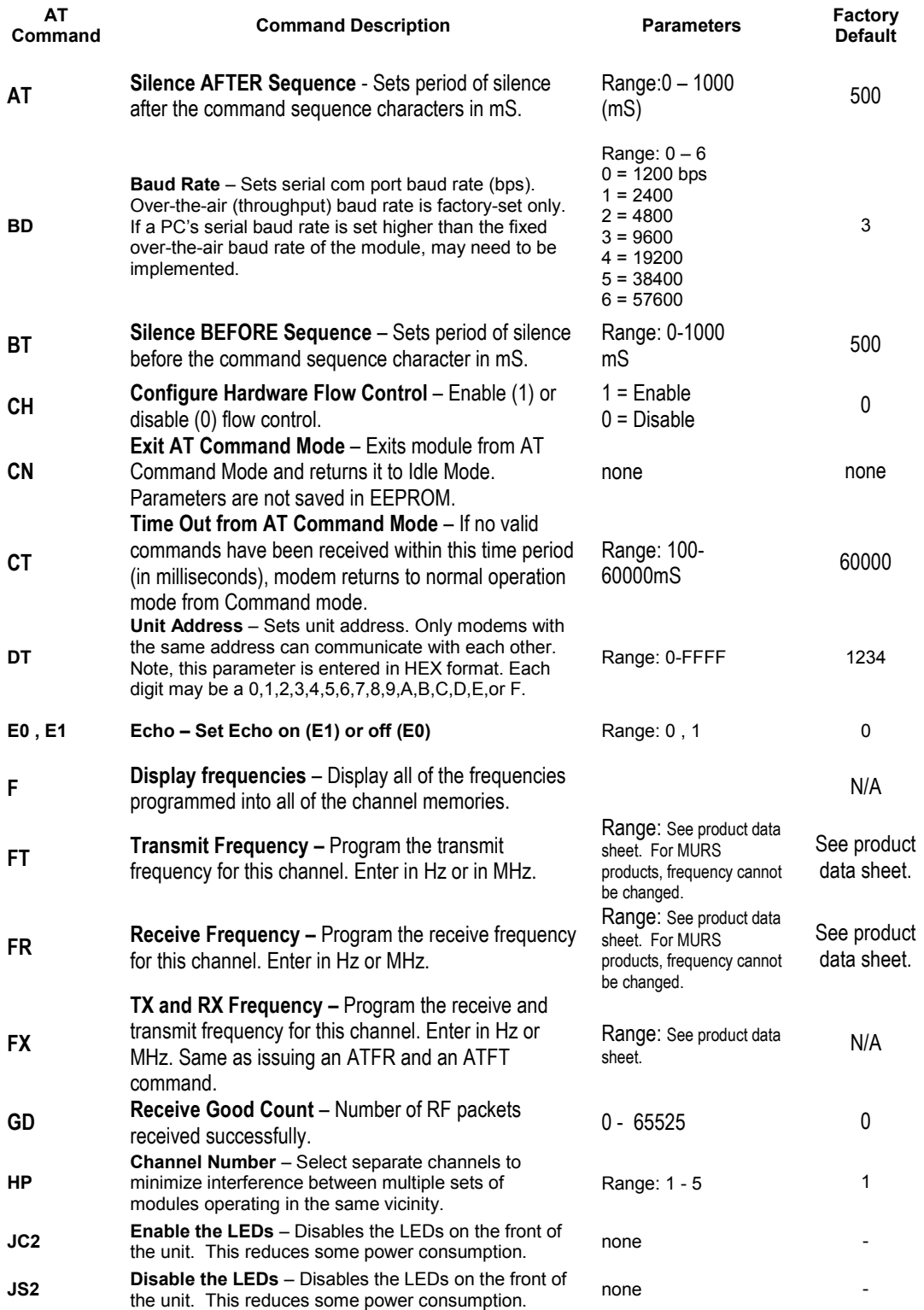

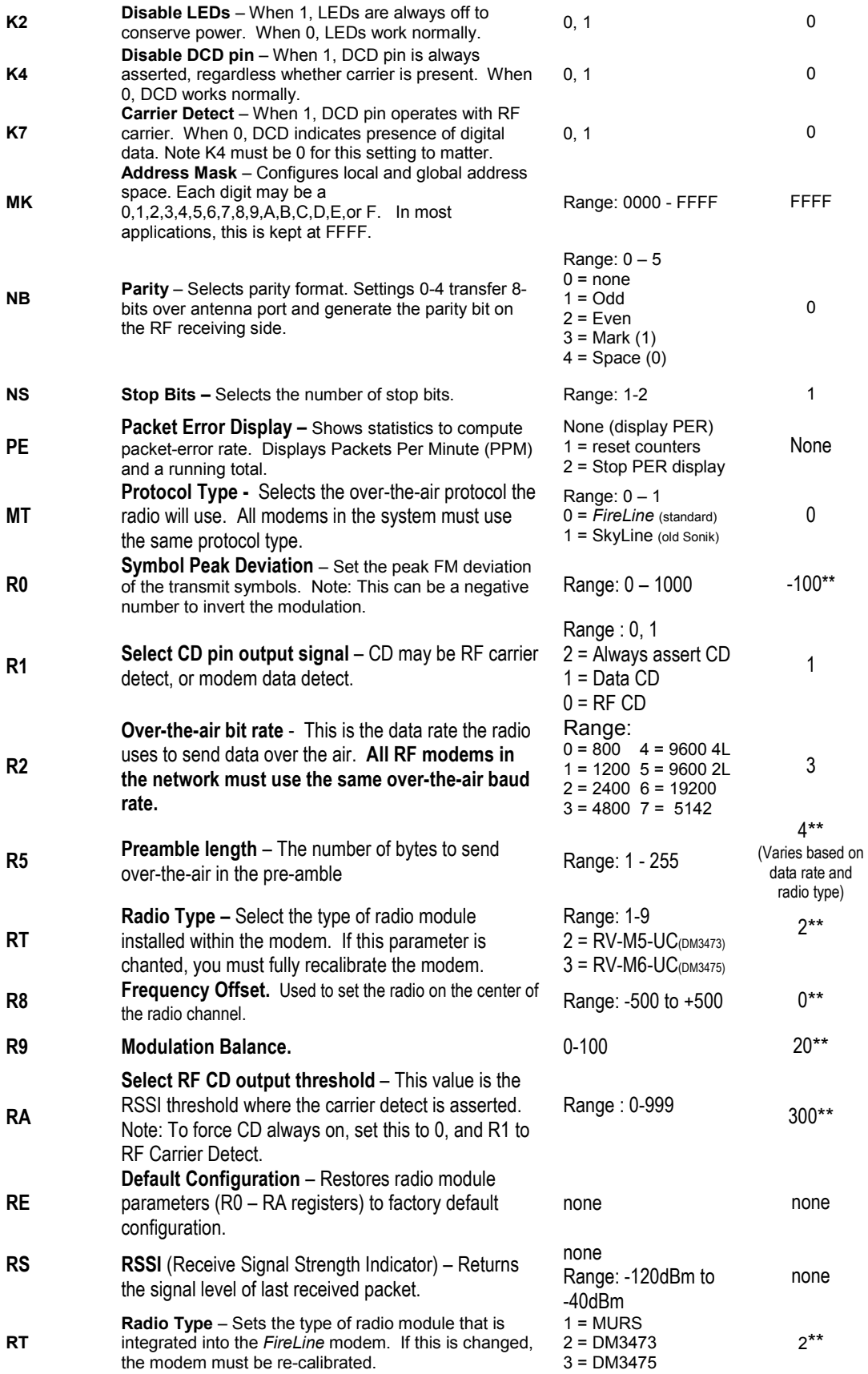

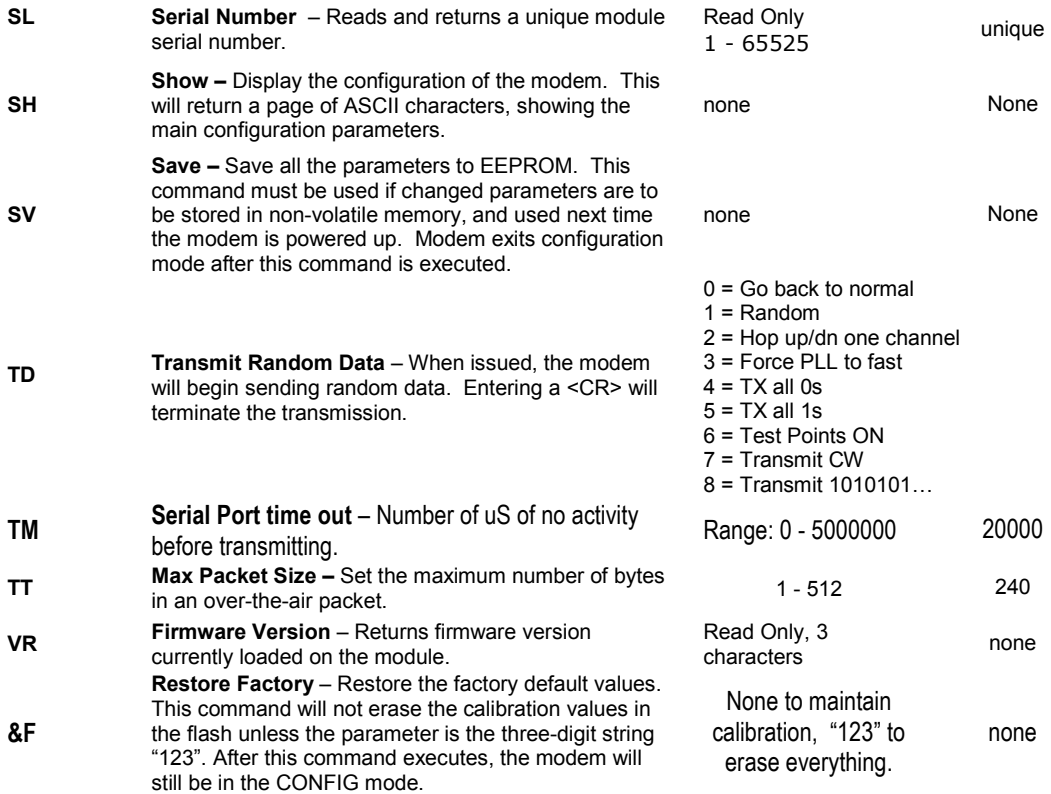

\*\* indicates values that are calibrated in the factory and are unit-specific. If the "Radio Type" is changed, these will need to be re-calibrated.

**Default Frequencies** 

Channel 1 464.500000

# Debug Related Commands

### **Testing**

(Must be in command mode to test. Enter +++ at the keyboard to put unit into config/test mode.)

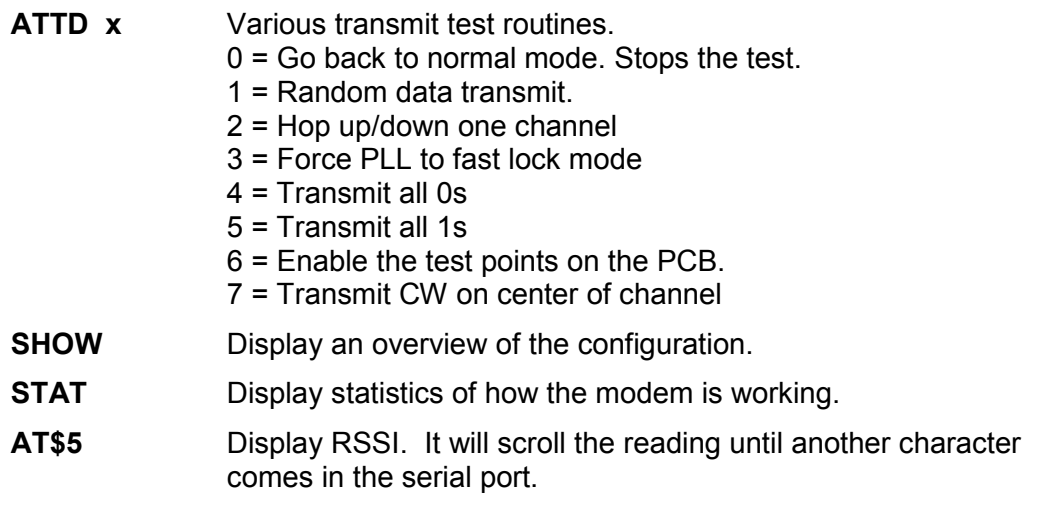

### Packet Counter

- ATPE 0 Reset the packet counters back to zero
- ATPE 1 Begin counting and displaying the packet counters every minute
- ATPE 2 Stop counting and displaying packet counters

# Tune-up and Alignment

Do not key the transmitter for more than 30 seconds out of every 300 seconds. The transmitter is rated at 10% duty cycle maximum.

The following table lists the parameters in the modem that are calibrated at the factory. Calibration values are stored in registers R0 – R9. The FireLine radio modem has the capability of incorporating a variety of different radios modules. Each different radio model is considered a different "radio type". The radio type is read and set with the ATR6 command.

Once you read a register using an ATRx command, you may modify its value by entering a "U" for up or a "D" for down. U or D will change the value by one. Use this trick carefully, because it modifies the last R register that was read value, and it is easy to unintentionally modify the wrong register.

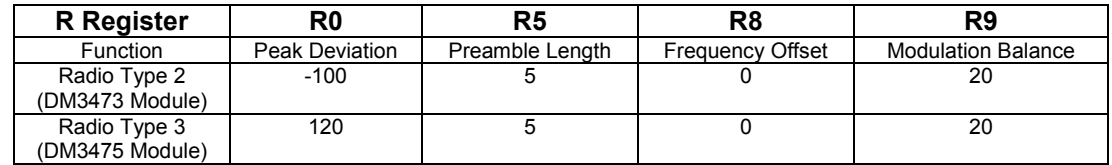

### Typical Register Settings

## Center Frequency

- 1. Set the VCO balance setting to its nominal value. Use this command: ATR9 20
- 2. Key the transmitter with CW output using this command: ATTD 7
- 3. The modem will now put out CW on the center of the channel.
- 4. Read the frequency offset with the ATR8 command.
- 5. Adjust the frequency to the center of the channel with the ATR8 command. You can use the "U" key and the "D" key to change the settings up and down one value in real time.
- 6. Set the deviation back to the value you read in step 1, using the ATR0 command.

### TX Deviation

- 1. Switch to channel 1.
- 2. Key the transmitter into a 50 ohm load using the ATTD 4 command. The unit will now transmit, and send a digital 0 continuously. This should be -2.0kHz low in frequency.

3. Adjust the deviation register setting so that the frequency is exactly 2.0kHz low. The deviation is set with a digital adjustment. Use the ATR0 command to read or set the value. This value is negative, and is typically around -200.

## TX Modulation Balance

- 1. Transmit an alternating 10101.. pattern using the ATTD 8 command.
- 2. While monitoring the modulation using an FM demodulator, adjust the balance digital pot value, by setting it with the ATR9 xx command. xx = 0 - 127, and is typically around 40 for good modulation and a deviation of 2.0kHz.
- 3. Transmit random data, using the ATDT 1 command. Verify the DC center of the demodulated data is stable.
- 4. If necessary, change the ATR9 setting so that the long data bit have the same amplitude and DC value as the shorter ones.

## RX DC Offset Verification

To verify that the DC center of the received signal is near the nominal value, perform the following steps:

- 1. Generate a test signal, 1kHz tone, 1.5kHz deviation, on the receive frequency. Connect the signal generator to the antenna input. Set the RF level to -90dBm.
- 2. Measure the average voltage at TPRX1 on the modem circuit board.
- 3. The DC voltage should be between 1.0 and 2.0 volts, and the p-p voltage of the sine wave should be greater than 50mV and less than 2 volts.

## RX Carrier Detect

The DCD signal from the modem may be generated by detection of RF, using an internal signal called RSSI (Receive Signal Strength Indication). The RSSI signal is an analog signal representing the strength of the RF carrier. It is compared with a pre-set value, and if it is above this value, Carrier Detect is asserted. The pre-set value may be change with the ATRA command. To set it, perform the following steps:

- 1. Generate a test signal, 1kHz tone, 1.5kHz deviation, on the receive frequency. Connect the signal generator to the antenna input. Turn the RF level off.
- 2. Watch the RSSI value by issuing the **AT\$5** command. The current reading will be sent out the serial port.
- 3. Adjust the RF level to a point where you would like the RSSI to trigger the CD signal. This is factory-set to -115dBm.
- 4. Send the ATRA nnn command. Set nnn to be equal to the RSSI setting you would like the CD signal to trip at. The BUSY LED will also indicate an RF carrier when the RF carrier is above the threshold set with the ATRA command.
- 5. Generate an RF signal on-channel with a level of -115dBm. Verify the Power/BUSY LED stays on. If it does not, repeat step 4, adjusting in increments of 10.

# SkyLine Compatibility Mode

## **General**

The FireLine RF modem has built-in compatibility with a radio modem made by Sonik Technologies, Vytek Wireless, and Cal Amp called the SkyLine. In most applications, Raveon's FireLine modem can communicate with SkyLine modems, provided the FireLine is properly configured.

## Configuring FireLine to Communicate with a SkyLine

To configure the FireLine modem to talk to an old SkyLine modem, the user must configure the FireLine with these commands:

- **ATMT 1** This command tells the FireLine modem to use a protocol that is compatible with the FireLine. Note: ATMT 0 sets it back to the FireLine mode.
- ATR2 7 This command tells the FireLine modem to operate with an overthe-air baud rate of 5124 bits per second. This is the baud-rate of all narrow-band (12.5Khz spaced) SkyLine radio modems. Wide-band SkyLine radios operated at 9600 baud over the air. The command to set the FireLine to 9600 baud over the air is ATR2 5.
- ATR5 6 This command tells the FireLine modem to send 6 bytes of preamble before every transmission.
- **MYID 1234** The MYID of the FireLine modem is set with the ATDT command or the MYID command. The default MYID of the SkyLine was 1234.
- **TOID FFFF** The TOID of the FireLine modem is set with the ATMK command or the TOID command. The default TOID of the SkyLine was FFFF (broadcast address).

A quick-configure command is included in the FireLine, to allow it to be easily switch to the *FireLine* mode. The command is "SKYLINE". When in the configuration mode, enter **SKYLINE**, and the modem will reconfigure itself as a narrow-band SkyLine modem, with TOID = FFFF, MYID=1234, 80 byte packets, 20mS serial port time out, channel 1 frequency, over-the-air baud rate 5142.

### SkyLine Compatibility Notes

The TOID and the MYID of the FireLine modem will both be the same Module Address. If the TOID from a SkyLine transmitted packet matches the Module Address of the FireLine, the FireLine will receive the data. Just as in the SkyLine, the FireLine will use the FF character as a wild-card address filter.

Certain features of the SkyLine modem are not currently implemented in the FireLine modem. They are:

Repeater Function No store and forward repeating is implemented.

Retransmission If the SkyLine user enabled the ACKS, the FireLine will not send the ACK.

# Antenna Information

Key to a successful installation is the choice and installation of a good antenna system. A good quality antenna can more than double the range of a radio system. Properly locating the antenna is vital to creating a quality radio link, and a poor installation can decrease the range of the system by as much at 90%.

Use these guidelines to evaluate your antenna system design, and be sure contact a quality radio communication equipment distributor such as Talley Electronics (http://www.talleycom.com ) to help choose the proper antenna for your system.

To increase your communications range, located the antenna high as needed, practical, safe, and allowed by your license. On fixed base-station applications, you may utilize an antenna with gain. Note: The maximum Permissible Exposure (MPE) for this product was computed using a 0dB gain antenna, and must be recalculated if a gain antenna is used.

- **Height** Try to locate the antenna as high above obstructions, vehicle, and buildings as possible. UHF radio channels require a clear "line-of-sight" between the transmitter and the receiver. Radio waves will penetrate buildings, and reflect off and around obstacles, but the fewer obstacles between stations the better the signal quality.
- Gain Antennas are specified by their gain. They actually do not have gain, but rather they can increase the strength of a signal in certain directions, at the expense of attenuating signals from other directions. Gain antennas always have "patterns" of gain. It is important you understand the pattern of your antenna. Omni directional antennas will receive from almost any angle, 360 degrees around them.

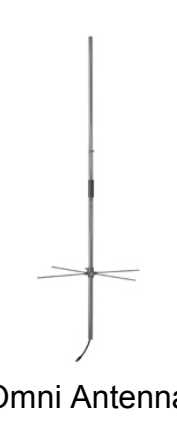

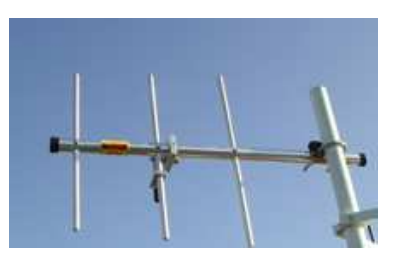

Omni Antenna Directional Antenna

# Internal Radio Connection

Internal to the FireLine, the modem circuit board interfaces to a radio transceiver module via a 14 pin single in-line connector. The following table describes the function of each pin.

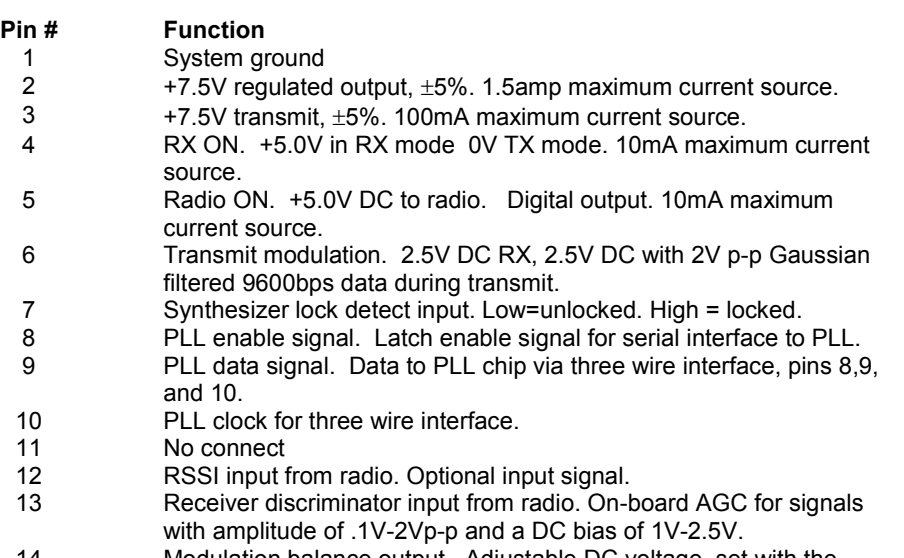

14 Modulation balance output. Adjustable DC voltage, set with the ATR9 command.

# Appendix A. Null Modem Cables

## Null modem without handshaking

How to use the handshaking lines in a null modem configuration? The simplest way is to don't use them at all. In that situation, only the data lines and signal ground are cross connected in the null modem communication cable. All other pins have no connection. An example of such a null modem cable without handshaking can be seen in the figure below.

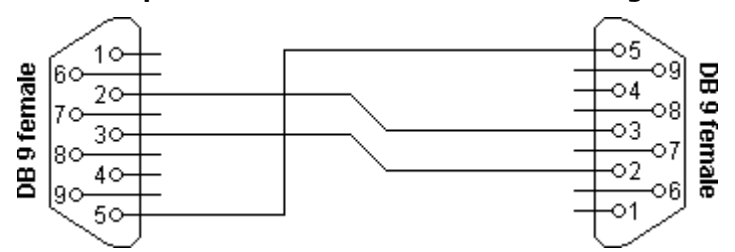

#### Simple null modem without handshaking

(DB-9 Female shown. Same wiring for male-to-male cable)

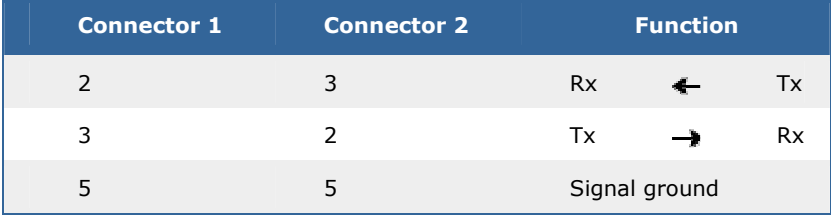

## Compatibility issues

There is a problem, if either of the two devices checks the **DSR** or **CD** inputs. These signals normally define the ability of the other side to communicate. As they are not connected, their signal level will never go high. This might cause a problem.

The same holds for the **RTS/CTS** handshaking sequence. If the software on both sides is well structured, the RTS output is set high and then a waiting cycle is started until a ready signal is received on the CTS line. This causes the software to hang because no physical connection is present to either **CTS** line to make this possible. The only type of communication which is allowed on such a null modem line is data-only traffic on the cross connected  $Rx/Tx$ lines.

## Null modem with full handshaking

In this null modem cable, seven wires are present. The cable is shown in the following figure.

#### Null modem with full handshaking

**Company Confidential 29 Company 20 All Accompany Confidential 29 All Accompany Confidential** 

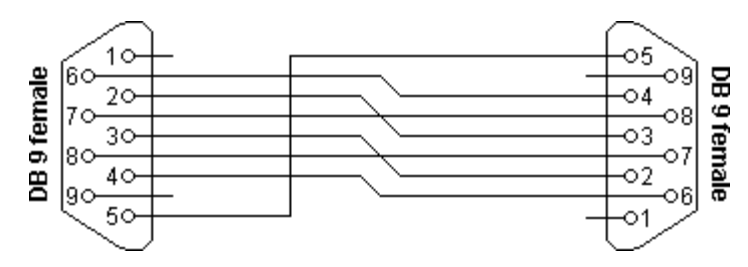

(DB-9 Female shown. Same wiring for male-to-male cable)

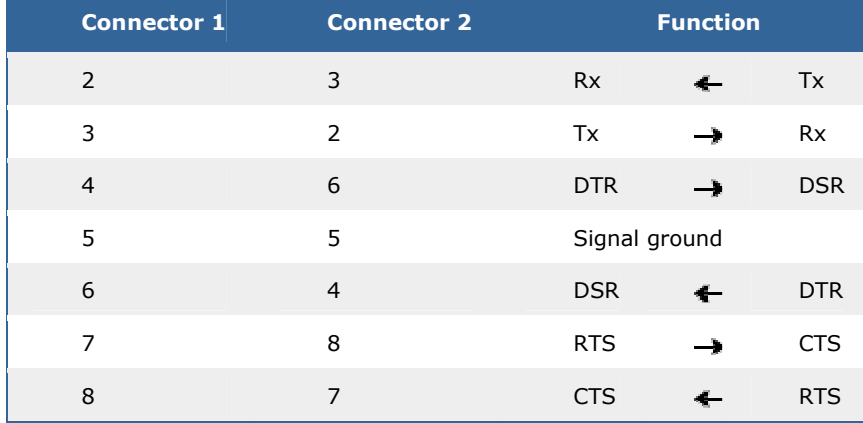

### Compatibility issues

The null modem cable with full handshaking does not permit the older way of flow control to take place. The main incompatibility is the cross connection of the RTS and CTS pins. Originally, these pins are used for a question/answer type of flow control. When the full handshaking null modem cable is used, there is no request anymore. The lines are purely used for telling the other side if communication is possible.

The main advantage of this cable is, that there are two signaling lines in each direction. Both the RTS and DTR outputs can be used to send flow control information to the other device. This makes it possible to achieve high communication speeds with this type of null modem cable, provided that the system has been designed for it.

# Troubleshooting

### Symptom: Unit will not receive

**Solution #1.** Verify that the modem is on the correct RF channel. If it is, the RX LED should blink every time another modem tries to transmit to it. If the RX LED does not blink when it should be receiving, it is on the wrong RF frequency.

Solution #2. If the RX LED blinks, verify that the Unit Address of the sending modem matches the unit address of the receiving modem. If this is OK, verify that the over-the-air baud rate of all modems is the same (ATR2 command).

**Soultion #3.** If the addresses match, verify that the RTS signal is asserted. The FireLine will not output data if the RTS signal on the DB-9 I/O connector is not asserted. If the user's hardware cannot assert this line, disable hardware flow control in the FireLine modem, using the ATCH 0 command.

Solution #4. The protocol type must be correct. The default type is 0 (FireLine type). If one unit is using protocol type 1, and the other type 0, they will not communicate. All modems must have the same protocol type. This is set with the ATMT command.

### Symptom: Unit will not transmit

**Solution #1.** Verify that CTS is wired. Some devices that could be connected to the FireLine will require the CTS signal to be asserted. The FireLine does assert this signal, but if the wire is not connected, you device may not be outputting data to the FireLine. If the TX LED blinks, the FireLine is transmitting data. Every time data enters the modem, the TX LED should blink

Solution #2. Verify that serial port timeout is OK. The ATG0 command sets the number of microseconds that the FireLine will look for in the serial input data stream. If a pause greater than this value happens, the modem will transmit. If the ATG0 paramter is set very large, say 2000000, this means 2 seconds, and the modem may simply be waiting a long time

### Symptom: Long delay before transmitting

**Solution #1.** Verify that serial port timeout is OK. The ATG0 command sets the number of microseconds that the FireLine will look for in the serial input data stream. If a pause greater than this value happens, the modem will transmit. If the ATG0 parameter is set very large, say 2000000, this means 2 seconds, and the modem may simply be waiting a long time. Typical settings for this parameter are 20000 (20mS).

### Symptom: Modified parameters are lost at power-up

Solution #1. Issue an ATSV command. After any parameter is modified, the modem will operate with the new setting, but unless the ATSV command is issued, it will revert to the old setting upon turning power off and back on again. The ATSV command saves all parameters into EEPROM memory, and these saved parameters are restored upon power up.

### Symptom: Cannot enter Command Mode

**Solution #1.** Verify the serial port baud rate. This is difficult if it is set wrong, because you cannot enter the command mode to check it. Try all possible baud rates, and see if one of them works with the modem. Alternately, remove the rear cover of the modem, and press the CONFIG button. This will force the modem into the Command Mode, as well as set the serial port to 9600 baud, 8 data bits, one stop, and no parity. If the baud-rate was OK, verify the AT, BT and CT times, that they are long enough for you to enter the +++ string.

**Company Confidential 31 Company Confidential 31** Raveon Technologies Corp.

Solution #2. Handshaking. You may have hardware handshaking enabled on your terminal program, but the hardware or cable may not support it. Disable hardware handshaking on your terminal program to verify this is the issue.

#### Symptom: Modem appears dead.

Solution #1. Verify the power is on. When the modem has good DC power, the PWR LED will blink once per second. If it is not blinking, either the modem does not have power, the modem is broken, or the LEDs have been disabled via the ATJS2 command.

# **Mechanical**

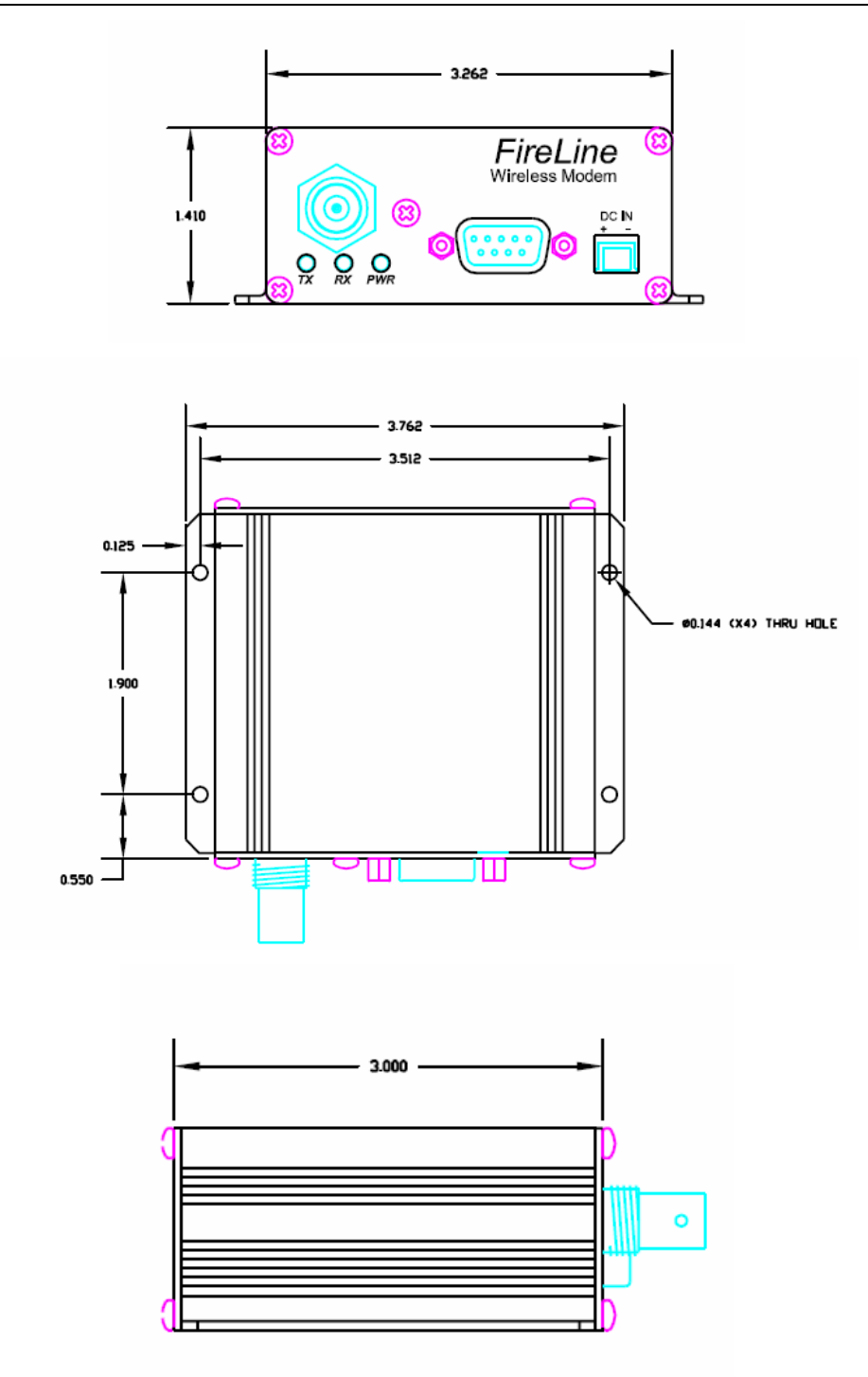

# Limited One Year Warranty

If within one year from date of purchase, this product fails due to a defect in material or workmanship, Raveon Technologies, Incorporated will repair or replace it, at Raveon's sole discretion. This warranty is extended to the original consumer purchaser only and is not transferable.

This warranty does not apply to: (a) product damage caused by accident, dropping or abuse in handling, acts of God or any negligent use; (b) units which have been subject to unauthorized repair, opened, taken apart or otherwise modified; (c) units not used in accordance with instructions; (d) damages exceeding the cost of the product; (e) batteries; (f) the finish on any portion of the product, such as surface and/or weathering, as this is considered normal wear and tear; (g) transit damage, initial installation costs, removal costs, or reinstallation costs; (h) damage due to lighting, floods, fire, or earthquakes.

RAVEON TECHNOLOGIES INCORPORATED WILL NOT BE LIABLE FOR INCIDENTAL OR CONSEQUENTIAL DAMAGES. SOME STATES DO NOT ALLOW THE EXCLUSION OR LIMITATION OF INCIDENTAL OR CONSEQUENTIAL DAMAGES, SO THE ABOVE LIMITATION OR EXCLUSION MAY NOT APPLY TO YOU. THIS WARRANTY IS IN LIEU OF ALL OTHER EXPRESS OR IMPLIED WARRANTIES. ALL IMPLIED WARRANTIES, INCLUDING THE WARRANTY OF MERCHANTABILITY AND THE WARRANTY OF FITNESS FOR A PARTICULAR PURPOSE, ARE HEREBY MODIFIED TO EXIST ONLY AS CONTAINED IN THIS

LIMITED WARRANTY, AND SHALL BE OF THE SAME DURATION AS THE WARRANTY PERIOD STATED ABOVE. SOME STATES DO NOT ALLOW LIMITATIONS ON THE DURATION OF AN IMPLIED WARRANTY, SO THE ABOVE LIMITATION MAY NOT APPLY TO YOU.

This warranty gives you specific legal rights and you may also have other rights which vary from state to state.

Warranty service is available by mailing postage prepaid to:

Raveon Technologies Corporation 2722 Loker Avenue West Suite D Carlsbad, CA 92024

To obtain warranty service, include a copy of the original sales receipt or invoice showing the date, location, and price of purchase. Include a written description of the problem with the product, a phone number and name of person who may be contacted regarding the problem, and the address to where the product should be returned.

Products repaired under warranty will typically have their program memories erased and reset to factory default settings.